# **Informasjon om Bærbar Puls-PC**

I denne artikkelen finner du viktig informasjon om bruk av bærbar Puls-PC. Første gangs bruk, pålogging og start av programmer.

### **Ta i bruk PC-en for første gang**

**Før du tar med deg den bærbare maskinen hjem** er det viktig at du **logger deg på en gang med kortet ditt på jobb**. Dette er for at maskinen skal lagre informasjon om påloggingen og bekrefte mot sykehusnettet at du har lov til å logge deg på denne maskinen.

La gjerne maskinen stå pålogget jobbnettet en til to timer før du tar den med deg hjem også, slik at den får lastet ned eventuelle oppdateringer. *Hvis maskinen er helt ny, så bør den også omstartes et par ganger før du tar den med deg hjem.*

### VPN - sikker kommunikasjon

Enkelte programmer krever at man oppretter en VPN-forbindelse (Virtuelt Privat Nettverk) for å kunne kommunisere sikkert med Helse Midt-Norges nettverk over internett.

#### **Se neste side for hvordan du kobler til VPN**

*Følgende programmer krever VPN (det kan være at noen programmer mangler på denne listen - har du problemer med et program, prøv å slå på VPN):*

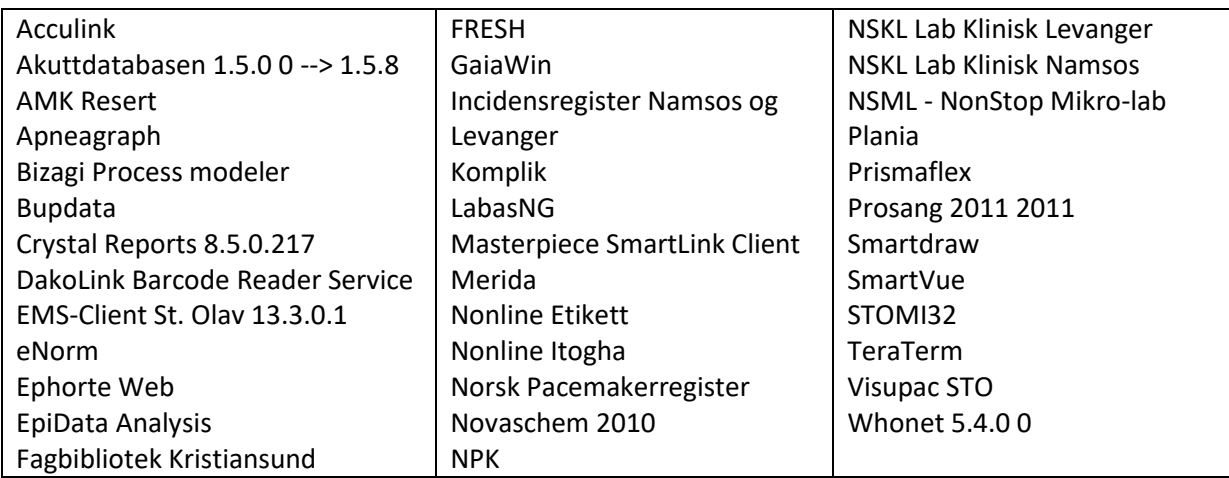

# **Koble til VPN**

På bærbare datamaskiner med Puls krever enkelte programmer at man bruker VPN for å fungere. VPN kan også løse tilkoblingsproblemer hvis man er på f.eks et Hotell eller Flyplassnettverk.

## **Hva er VPN?**

Enkelte programmer trenger at man oppretter en VPN-forbindelse (Virtuelt Privat Nettverk) for å kunne kommunisere sikkert med Helse Midt-Norges nettverk over internett.

På enkelte nettverk som for eksempel på Hotell eller Flyplasser, kan VPN være eneste måte å koble opp hjemmekontor-PC slik at den fungerer normalt.

#### **Slik kobler du til VPN**

Du må være på nett for å gjøre dette. Du kan benytte trådløst nettverk, eller du kan koble til en nettverkskabel i PC. For å sjekke om du er tilkoblet internett, prøv å åpne for eksempel www.vg.no i nettleseren.

1. **Klikk** på **nettverksikonet** nede til høyre på oppgavelinja (ved klokka)

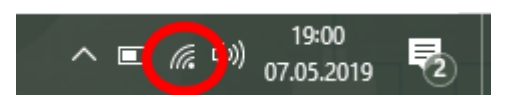

2. **Klikk** på **VPN**

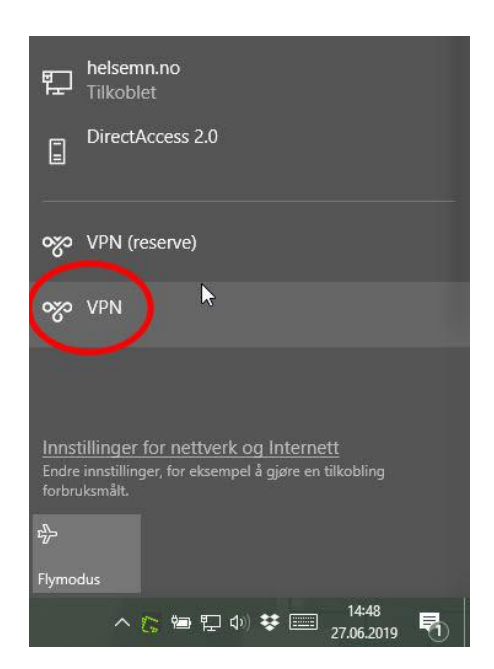

#### 3. **Klikk** på knappen **Koble til**

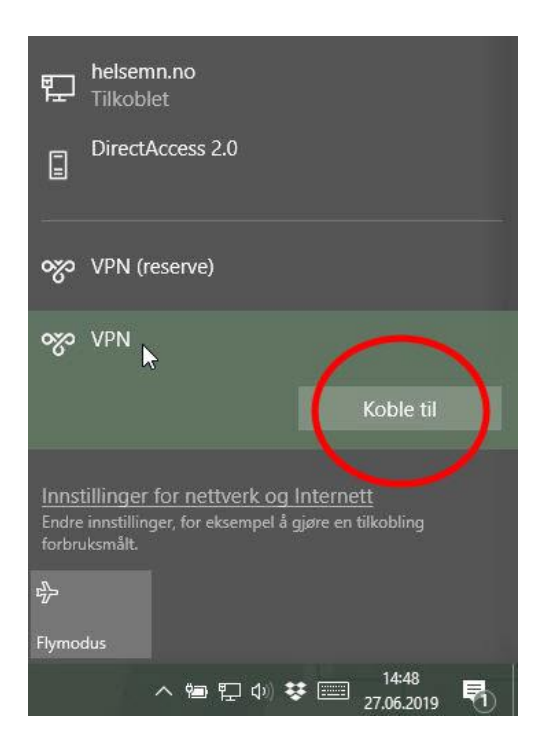

#### 4. **Skriv** din **pin** kode.

Dette er samme kode som du bruker for å logge deg på datamaskinen med smartkortet ditt.

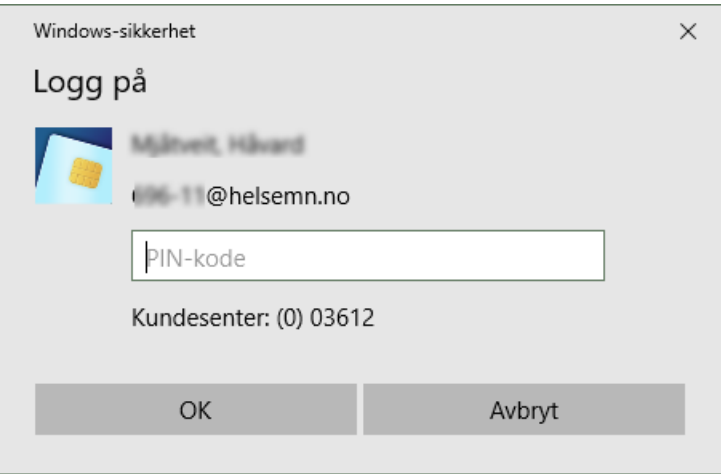

5. **Vent** på at VPN-forbindelsen opprettes. Dette kan ta optil noen minutter.

### **Slik sjekker du om du er tilkoblet VPN**

For å sjekke om du nå er koblet til VPN kan du klikke på nettverksikonet igjen. Du skal da se at det står **Tilkoblet**.

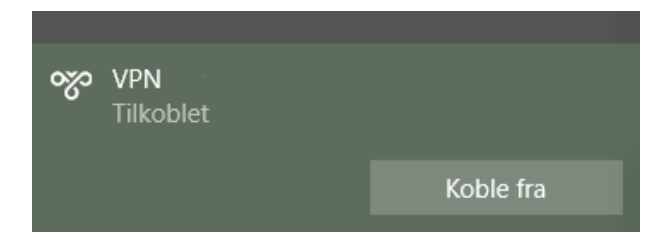

## **Tips**

Har du fremdeles problemer kan du prøve å koble til "VPN reserve" på samme måte. Ta gjerne kontakt med Hemithjelp på 03612 om du har spørsmål.